https://jken.sgec.or.jp/common/pdf/information/jken\_r6\_kaitei\_jsystem\_programming.pdf

文部科学省後援

**URL はいかい URL** 

情報システム試験

# 令和元年度後期 情報検定

<実施 令和2年2月9日(日)>

# プログラミングスキル (説明時間 10:00~10:10) (試験時間 10:10~11:40)

- ・試験問題は試験開始の合図があるまで開かないでください。
- ・解答用紙(マークシート)への必要事項の記入は,試験開始の合図と同時 に行いますので,それまで伏せておいてください。
- ·試験開始の合図の後,次のページを開いてください。<受験上の注意>が 記載されています。必ず目を通してから解答を始めてください。
- ・試験問題は,すべてマークシート方式です。正解と思われるものを1つ選 び、解答欄の 0 をHBの黒鉛筆でぬりつぶしてください。2つ以上ぬりつ ぶすと,不正解になります。
- ・辞書,参考書類の使用および筆記用具の貸し借りは一切禁止です。
- ・電卓の使用が認められます。ただし,下記の機種については使用が認めら れません。

<使用を認めない電卓>

- 1. 電池式 (太陽電池を含む) 以外 .. の電卓
- 2. 文字表示領域が複数行ある電卓(計算状熊表示の一行は含まない)
- 3.プログラムを組み込む機能がある電卓
- 4.電卓が主たる機能ではないもの
	- \*パソコン(電子メール専用機等を含む),携帯電話(PHS), スマートフォン,タブレット,電子手帳,電子メモ,電子辞書, 翻訳機能付き電卓,音声応答のある電卓,電卓付き腕時計,時計型 ウェアラブル端末等
- 5.その他試験監督者が不適切と認めるもの

一般財団法人 職業教育・キャリア教育財団

## **URL はいかい URL**

https://jken.sgec.or.jp/common/pdf/information/jken\_r6\_kaitei\_jsystem\_programming.pdf

### <受験上の注意>

- 1.この試験問題は29ページあります。ページ数を確認してください。 乱丁等がある場合は,手をあげて試験監督者に合図してください。 ※問題を読みやすくするために空白ページを設けている場合があります。
- 2. 解答用紙(マークシート)に,受験者氏名·受験番号を記入し,受験番号下欄の数字 をぬりつぶしてください。正しく記入されていない場合は,採点されませんので十分注 意してください。
- 3. 試験問題についての質問には、一切答えられません。自分で判断して解答してくださ い。
- 4.試験中の筆記用具の貸し借りは一切禁止します。筆記用具が破損等により使用不能と なった場合は,手をあげて試験監督者に合図してください。
- 5.試験を開始してから30分以内は途中退出できません。30分経過後退出する場合は,も う一度,受験番号・マーク・氏名が記載されているか確認して退出してください。なお, 試験終了5分前の合図以降は退出できません。試験問題は各自お持ち帰りください。
- 6.試験後にお知らせする合否結果(合否通知),および合格者に交付する「合格証・認定 証」はすべて,Webページ(PC,モバイル)での認証によるディジタル「合否通知」, ディジタル「合格証・認定証」に移行しました。 ①団体宛にはこれまでと同様に合否結果一覧ほか,試験結果資料一式を送付します。 ②合否等の結果についての電話・手紙等でのお問い合わせには,一切応じられませんの

で,ご了承ください。

 $\overline{\phantom{a}}$ 

### **URL**

https://jken.sgec.or.jp/common/pdf/information/jken\_r6\_kaitei\_jsystem\_programming.pdf

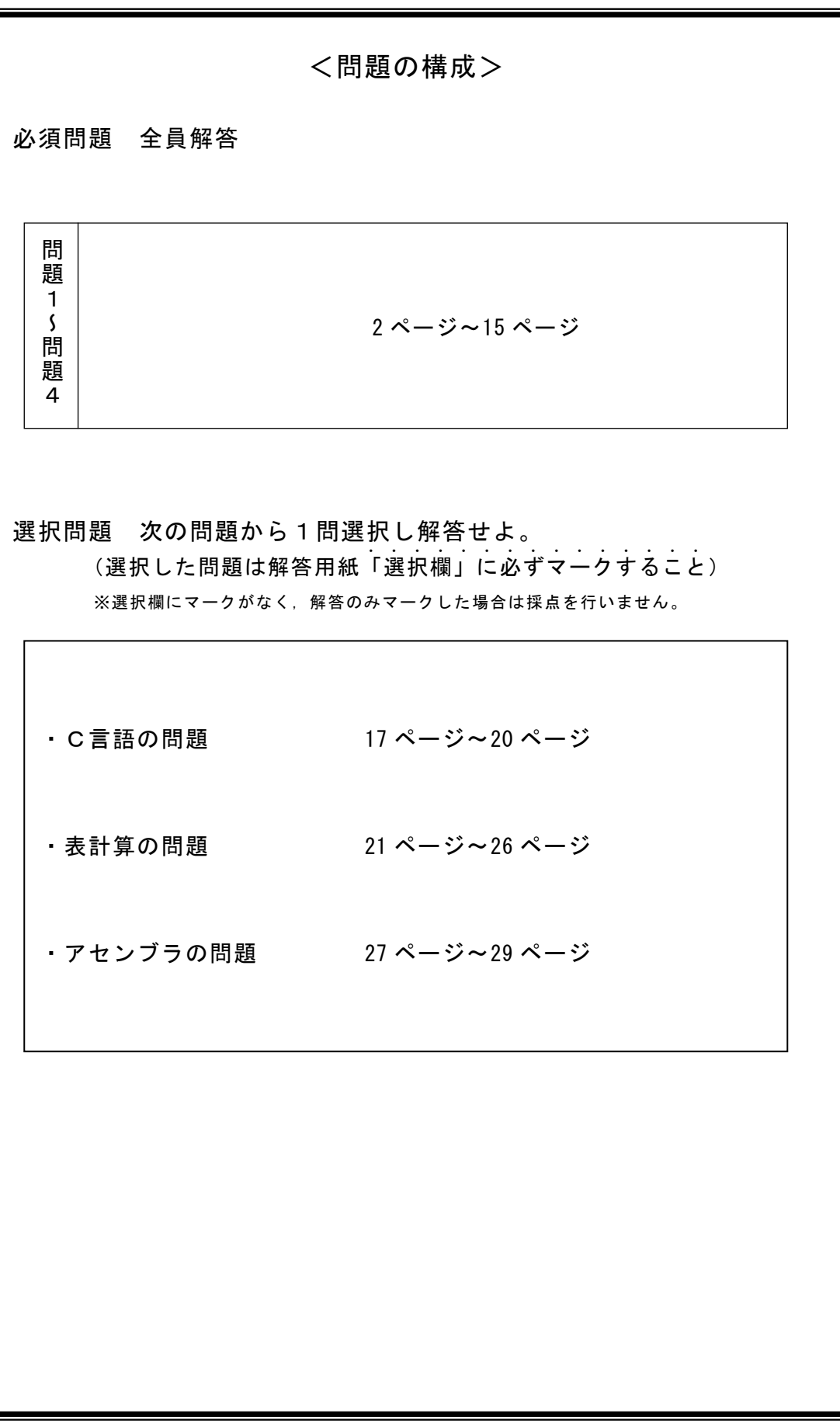

### **URL はいかい URL**

https://jken.sgec.or.jp/common/pdf/information/jken\_r6\_kaitei\_jsystem\_programming.pdf

必須問題

問題1 次のスタックとキューの説明を読み,各設問に答えよ。

[スタックについて]

スタックとは後入先出法(LIFO)によりデータを管理するメモリ領域のことである。 プログラム中で副プログラムや関数を呼び出すときのアドレス情報などを一時的に 蓄える場所として使われる。ここでは、スタックにデータを格納する場合は push, ス タックからデータを取り出す場合には pop を使う。

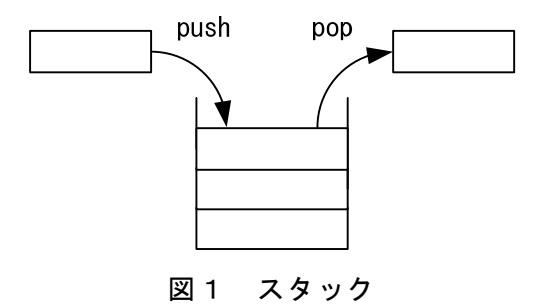

・push 書式:push(データ)

例: push(100) ※スタックに 100 を格納

・pop 書式:pop()

例: x ← pop() ※スタックからデータを取り出して変数 x へ代入

[キューについて]

キューとは先入先出法(FIFO)によりデータを管理するメモリ領域のことである。OS の待ち行列管理などに用いられる。ここでは,キューにデータを格納する場合は enqueue,キューからデータを取り出す場合は dequeue を使う。

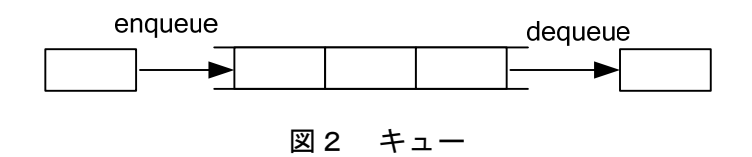

・enqueue 書式:enqueue(データ)

- 例: enqueue(100) ※キューに 100 を格納
- ・dequeue 書式:dequeue()
	- 例: x ← dequeue() ※キューから取り出したデータを変数 x へ代入

## $(2024)4$  (5) **URL はいかい URL**

#### https://jken.sgec.or.jp/common/pdf/information/jken\_r6\_kaitei\_jsystem\_programming.pdf

<設問1> 次のスタックとキューを操作する処理を実行後,変数 x に格納される値を 解答群から選べ。ここではスタックとキューは異なるメモリ領域を使っており、ス タックおよびキューの領域は空の状態から各操作を始めるものとする。

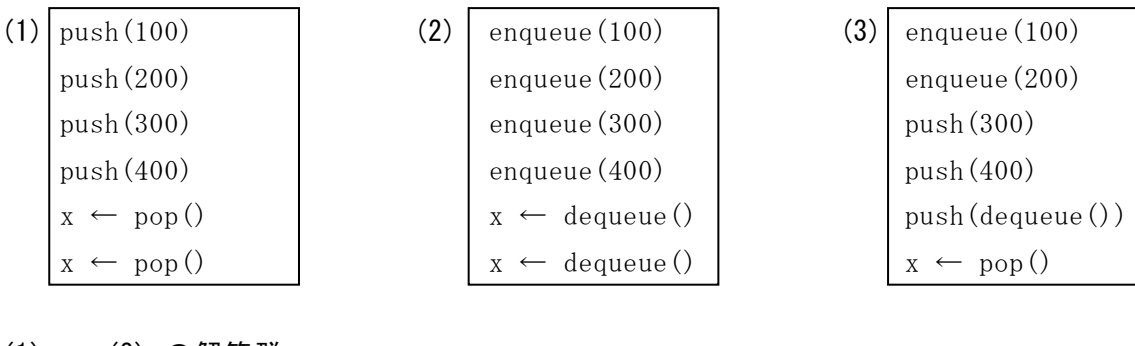

(1) ~ (3) の解答群

ア.100 イ.200 ウ.300 エ.400

<設問2> 次の処理の説明を読み、処理の に入れるべき適切な字句を解答 群から選べ。なお,処理の「print」は,後に続く値を標準出力装置へ出力するため の命令である。

[処理の説明]

- ・スタックおよびキューは空の状態から始める
- ・キューへ順番に 30,20,10 を格納する
- ・スタックを利用してキューの値を入れ替え,10,20,30 の順に出力する

[処理]

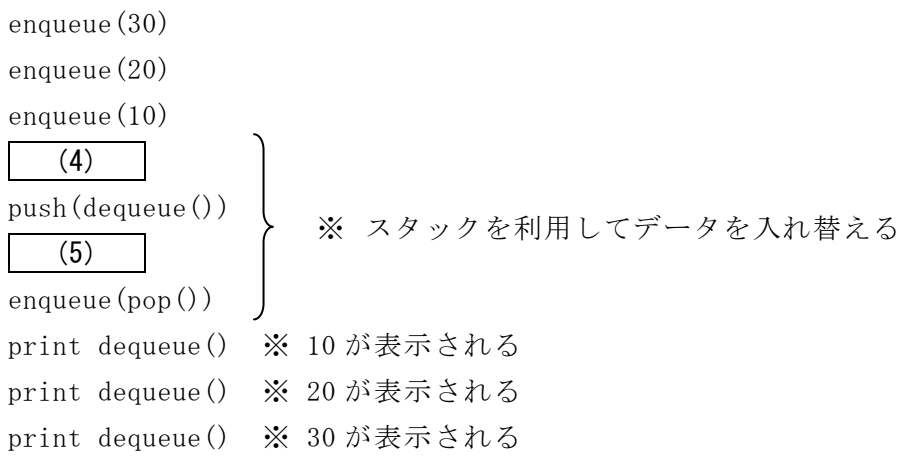

- (4) ,(5) の解答群
	- $\mathcal{T}.$  enqueue(dequeue())  $\mathcal{A}.$  enqueue(pop()) ウ. push(dequeue())  $\qquad \qquad \qquad \pm$ . push(pop())

### **URL はいかい URL**

https://jken.sgec.or.jp/common/pdf/information/jken\_r6\_kaitei\_jsystem\_programming.pdf

問題2 次の図形の回転に関する記述を読み,流れ図中の に入れるべき適切な 字句を解答群から選べ。

[図形の回転の説明]

10行10列の2次元配列zに対して,時計回りに90度回転させる。図形は白黒であり, 白は0,黒は1として、2次元配列zに格納されており、添字は0から始まる。

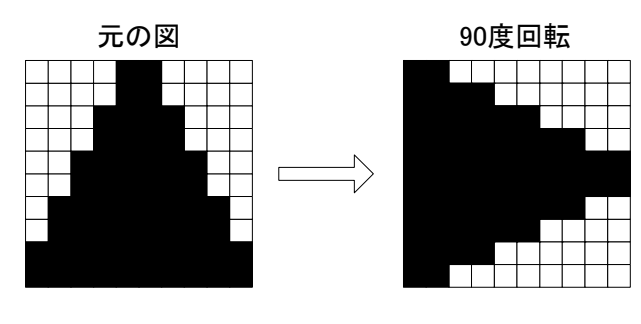

図1 回転の例

配列z内での移動は,①~④の順序で,外側から中央に向けて行う。

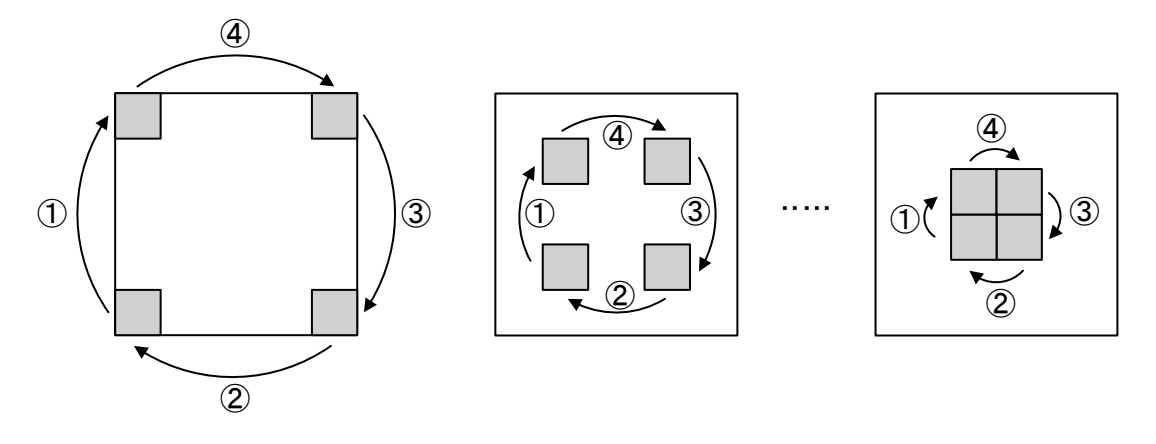

図2 回転の手順

退避領域をwとして,一番外の周についての配列要素の移動は,次のようになる。

一番外の周 1個目 一番外の周 2個目 一番外の周 9個目

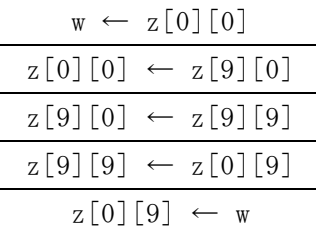

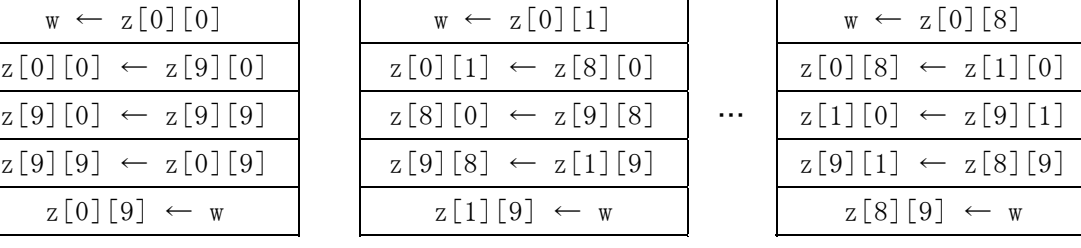

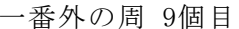

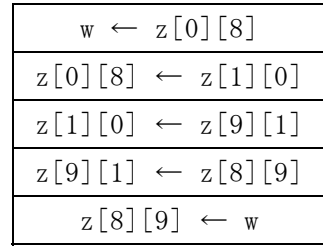

次に,一つ内側の周についての配列要素の移動は,次のようになる。

## 6 (2024 ) 4 (5) **URL**

#### https://jken.sgec.or.jp/common/pdf/information/jken\_r6\_kaitei\_jsystem\_programming.pdf

一つ内側の周 1個目 一つ内側の周 2個目 一つ内側の周 7個目

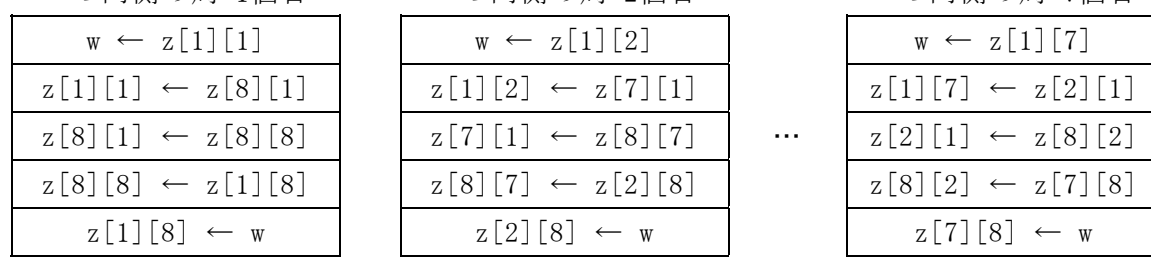

このように,配列の中心に向かって繰り返し,最も内側の4個の要素についての移 動は、次のようになる。

最も内側の要素

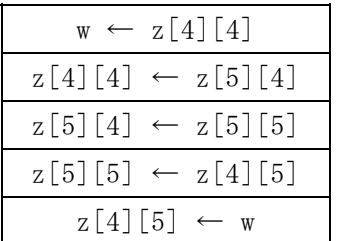

#### https://jken.sgec.or.jp/common/pdf/information/jken\_r6\_kaitei\_jsystem\_programming.pdf

[流れ図]

**URL** 

開 始 p ← 0 ループ1 p < (1) の間繰り返す k ← p ループ2 k < (2) の間繰り返す w ← z[p][k] (3) ← z[9-k][p] z[9-k][p] ← z[9-p][9-k] z[9-p][9-k] ← z[k][9-p] (4) ループ2 (5) ループ1 終 了 z[k][9-p] ← w

図3 回転の流れ図

(1) ,(2) の解答群

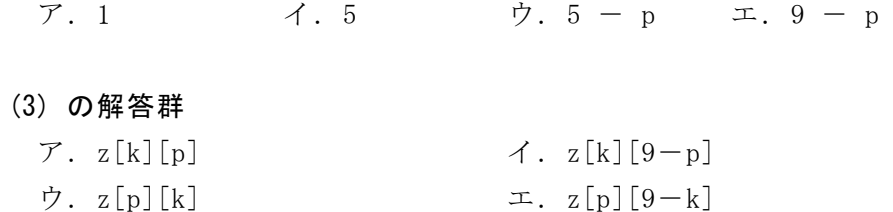

(4) の解答群

 $\mathcal{T}. k \leftarrow k - 1 \qquad \qquad \mathcal{A}. k \leftarrow k + 1 \qquad \qquad \mathcal{D}. k \leftarrow k + p$ 

(5) の解答群

 $\mathcal{T}.p \leftarrow p - 1$   $\mathcal{A}.p \leftarrow p + 1$   $\mathcal{D}.p \leftarrow p + k$ 

### **URL はいかい URL**

https://jken.sgec.or.jp/common/pdf/information/jken\_r6\_kaitei\_jsystem\_programming.pdf

問題3 次のヒープに関する記述を読み,各設問に答えよ。

[ヒープについて]

二分木構造において、親の値が子の値より常に大きいか等しい、または小さいか等 しいという制約を満たすものをヒープと呼ぶ。この問題では,親の値が子の値より常 に大きいか等しいものを扱う。

図1にヒープの例を示す。図は「〇」で節を表しており,「〇」の中の数値が節の 値である。また,子を持つ節を親と呼び,親を持たない節を根と呼ぶ。ヒープの制約 に従えば,根の値は節の中で一番大きな値となる。なお,子の節が1つの場合は左の 子とし,子の節が2つある場合の並びは値と関係ない。

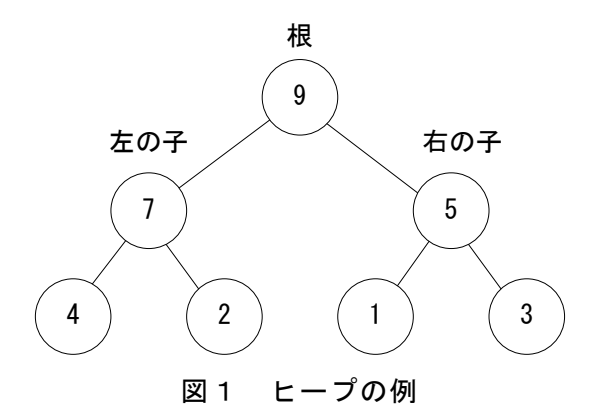

[ヒープの実装について]

- ・ヒープ構造を一次元配列 h に構築する。
- ・配列の添え字は 0 から始まるものとする。
- ・根は h[0]に格納する。
- ·親の節の位置を i とすれば、左の子が格納される位置は i×2+1, 右の子が格納さ れる位置は i×2+2 となる。

次の図2は, 図1を配列 h に格納したものである。

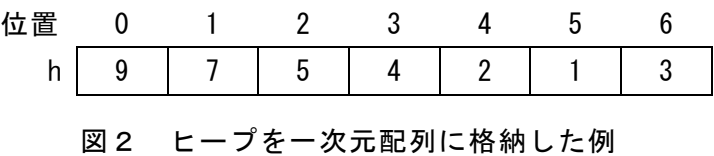

- ・根である h[0]の左の子は h[1],右の子は h[2]に格納される。
- ·h[1]の左の子は h[3], 右の子は h[4]に格納される。
- ·h[2]の左の子は h[5], 右の子は h[6]に格納される。

### **URL はいかい URL**

#### https://jken.sgec.or.jp/common/pdf/information/jken\_r6\_kaitei\_jsystem\_programming.pdf

<設問1> 次のヒープの構築に関する記述中 に入れるべき適切な字句を解 答群から選べ。

ランダムな値が格納された配列でヒープを構築するには,「親と子要素の中での最 大値が親の位置に格納されるようにデータを入れ替える」という構築操作を繰り返す。 この時,データの入れ替えが発生した場合は,入れ替えた子の位置を新たな親の位置 として構築操作を続け,入れ替えが発生しなければ構築操作を終える。

ここで,ランダムな値を格納した二分木が図3のような場合において,ヒープを構 築することを考える。

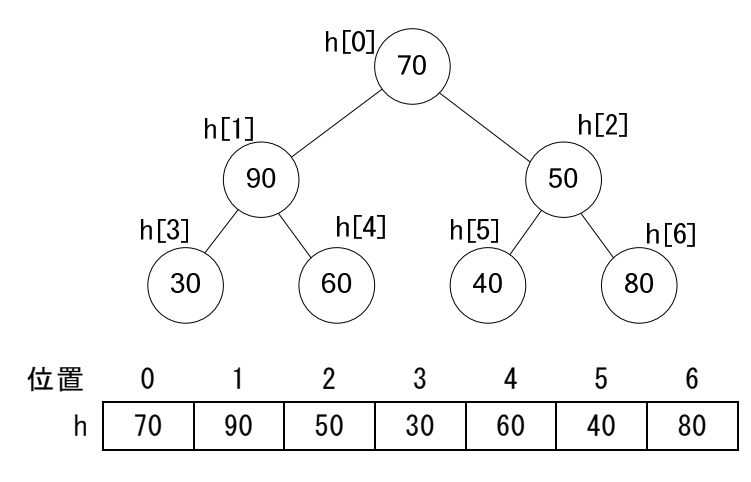

図3 ヒープが構築されていない二分木と配列の状態

ヒープの構築を開始する位置は,末端の親(位置が一番大きな場所にある親)から始 め,配列の前方(位置の小さい方)の親へと進める。図3では,末端の親は h[2]である。 これは、「(配列の要素数-2)÷2」で計算できる。なお、除算の結果は小数点以下を切 り捨てた整数値にする。

最初に,h[2]と h[2]を親とした子要素の中での最大値を h[2]に格納する。この場 合は,h[2]と (1) を入れ替える。さらに (1) を新たな親の位置として構築 操作を進めようとすれば、新しい子の位置は配列の要素を超えた位置になるため、構 築操作を終える。

次に,h[1]と h[1]を親とした子要素の中での最大値を h[1]に格納する。ここで, h[1]に格納されている値は子要素の値と比較しても一番大きな値である。よって,入 れ替えは行わないため,構築操作を終える。

最後に,h[0]を親とした子要素の中での最大値を h[0]に格納する。この場合は,h[0] と (2) を入れ替える。さらに (2) を新しい親の位置として構築操作を続け る。新しい親の位置に格納されている値が子要素の値と比較して一番大きな値となる。 よって,入れ替えは行わないため,構築操作を終了する。

**URL はいかい URL** 

#### https://jken.sgec.or.jp/common/pdf/information/jken\_r6\_kaitei\_jsystem\_programming.pdf

以上の操作により構築したヒープは図4になる。

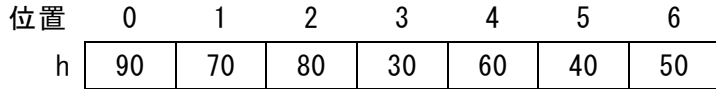

#### 図4 ヒープを構築した状態

(1) ,(2) の解答群

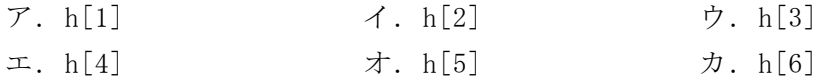

<設問2> 配列に構築されたヒープとして正しいものを(3)の解答群から選べ。

(3) の解答群

| $\mathcal{T}.$ | 700   200   300   400   500   600   100                                             |  |  |  |
|----------------|-------------------------------------------------------------------------------------|--|--|--|
| $\Lambda$ .    |                                                                                     |  |  |  |
| ウ.             | 700   500   600   300   400   100   200                                             |  |  |  |
| 工.             | $\vert$ 700 $\vert$ 500 $\vert$ 400 $\vert$ 600 $\vert$ 100 $\vert$ 200 $\vert$ 300 |  |  |  |

<sup>&</sup>lt;設問3> 次の流れ図の説明を読み、流れ図中の に入れるべき適切な字句 を解答群から選べ。

[流れ図の説明]

要素数 n の一次元配列 h[i](i=0,1,…,n-1)に格納されたランダムな値に対して ヒープを構築する。流れ図に示したものは,ヒープの構築を制御する makeHeap,ヒー プを構築する処理を行う downHeap,配列内の値を入れ替える swap である。

- ・makeHeap は,ヒープを構築するための操作を行う donwHeap を呼び出す。この時, 親の要素位置と配列内の最後の位置を引数で与える。
- · downHeap は、配列内の値を入れ替える swap を呼び出す。この時,入れ替える配列 内の2つの位置を引数で与える。

## 6 (2024 ) 4 (5) **URL はいかい URL**

https://jken.sgec.or.jp/common/pdf/information/jken\_r6\_kaitei\_jsystem\_programming.pdf

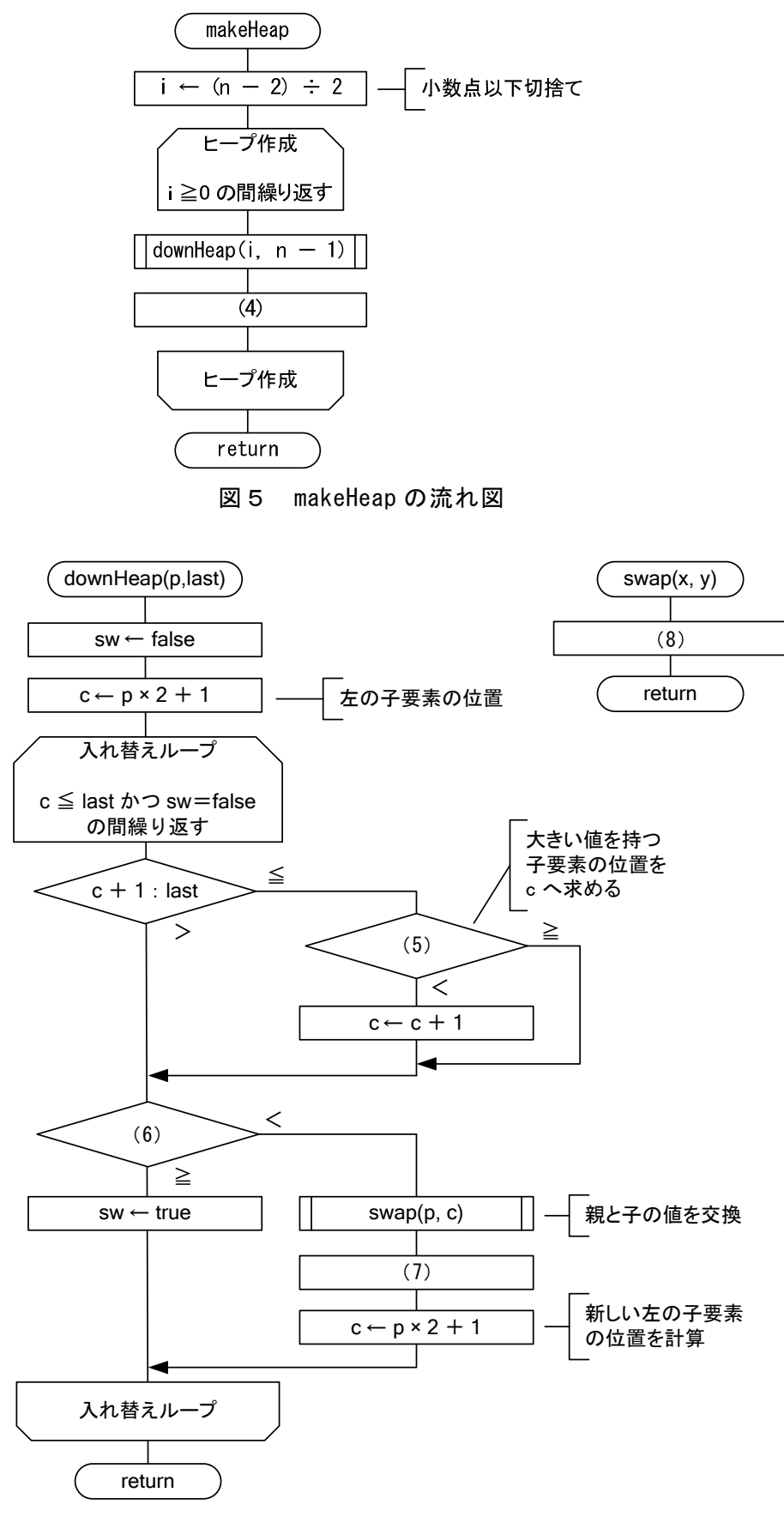

図6 downHeap と swap の流れ図

 $\bf \Phi$ 

**URL はいかい URL** 

https://jken.sgec.or.jp/common/pdf/information/jken\_r6\_kaitei\_jsystem\_programming.pdf

- (4) の解答群  $\mathcal{T}.$   $i \leftarrow i - 1$   $\mathcal{A}.$   $i \leftarrow i + 1$  $\begin{array}{ccc} \n\forall & \lambda \in \mathbb{R} \cup \mathbb{R} \cup \mathbb{$ (5) ,(6) の解答群
	- $\mathcal{T}$ . h[c]:h[c+1]  $\mathcal{A}$ . h[c+1]:h[c] ウ.  $h[c] : h[p]$  エ.  $h[c+1] : h[p]$ オ.  $h[p]: h[c]$  カ.  $h[p+1]: h[c]$
- (7) の解答群

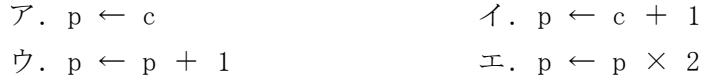

#### (8) の解答群

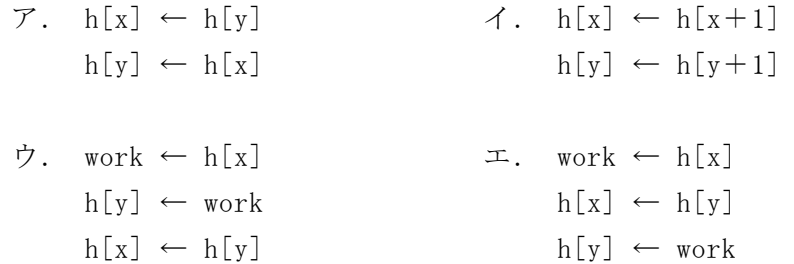

<設問4> 次のヒープソートに関する記述を読み、流れ図中の に入れるべ き適切な字句を解答群から選べ。

ヒープが構築された配列では,配列の先頭に格納されるのは一番大きな値である。 これを利用して配列内を並び替える方法がヒープソートである。

例えば,図7のヒープが構築されている配列で考える。

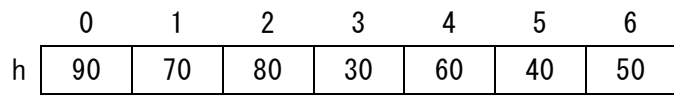

#### 図7 ヒープが構築されている配列

h[0]に格納されている値が最大値であり,配列の最後である h[6]と入れ替える。

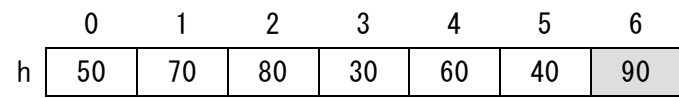

#### 図8 h[0]と h[6]を入れ替える

要素を入れ替えたことによりヒープ構造が崩れるため,未整列の領域である h[0] ~h[5]でヒープを再構築する。再構築では、h[0]からの構築操作を行う。

## 令和6年(2024年)4月から選択問題(問題5)に改訂があります。 **URL はいかい URL**

https://jken.sgec.or.jp/common/pdf/information/jken\_r6\_kaitei\_jsystem\_programming.pdf

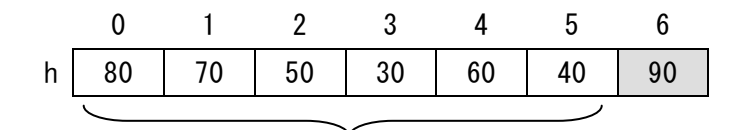

#### ヒープを再構築

再構築を終えると,h[0]~h[5]の最大値が h[0]に格納されるため,h[0]と h[5]を 入れ替える。

|  |  |  | h 40 70 50 30 60 80 90 |
|--|--|--|------------------------|

図 10 h[0]と h[5]でヒープを入れ替える

再びヒープ構造が崩れるため,未整列の領域である h[0]~h[4]でヒープを再構築す る。再構築では,h[0]からの構築操作を行う。

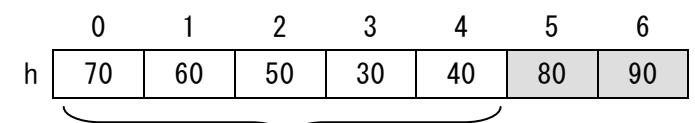

#### ヒープを再構築

図 11 h[0]~h[4]でヒープを再構築

このように,配列の先頭と並べ替える対象範囲の末尾を入れ替え,対象範囲を1つ 縮めてヒープを再構築するという操作を繰り返すことで,配列内のデータを昇順に並 べ替えることができる。

次の流れ図は、ランダムに格納された配列 h[i](i=0, 1, …, n-1)をヒープソー トにより並べ替えるものである。流れ図中で呼び出す makeHeap, downHeap, swap は, 設問3の流れ図で用いたものである。

図9 h[0]~h[5]でヒープを再構築

**URL** 

https://jken.sgec.or.jp/common/pdf/information/jken\_r6\_kaitei\_jsystem\_programming.pdf

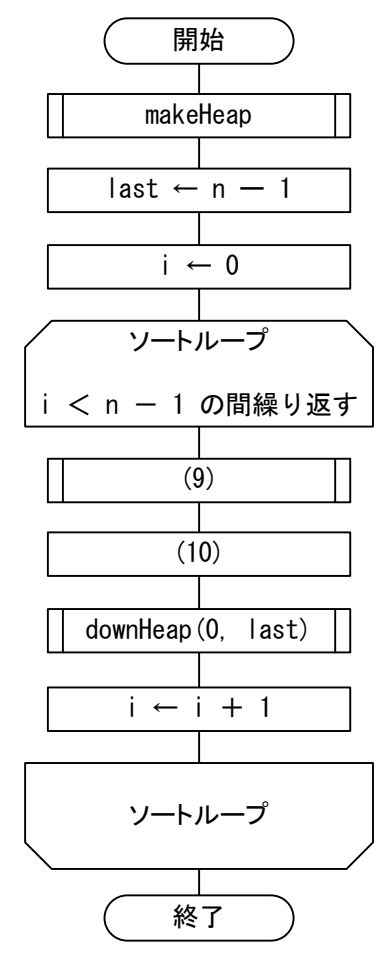

図 12 ヒープソートの流れ図

#### (9) の解答群

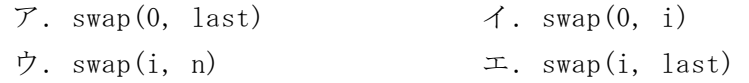

(10) の解答群

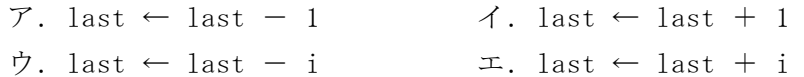

### **URL はいかい URL**

https://jken.sgec.or.jp/common/pdf/information/jken\_r6\_kaitei\_jsystem\_programming.pdf

問題4 次のプログラムの説明を読み,各設問に答えよ。

[プログラムの説明]

階乗を再帰的に求めるプログラムFactである。例えば、nの階乗はn!と表し,  $n := n \times (n-1) \times (n-2) \times \cdots \times 2 \times 1$  (n=0 の場合は 1) と求めることができる。また,  $(n-1)! = (n-1) \times (n-2) \times \cdot \cdot \cdot \times 2 \times 1$ 

を用いて,

 $n := n \times (n-1)$ ! (ただし, 0! = 1)

と再帰的に求めることもできる。

#### [擬似言語の記述形式の説明]

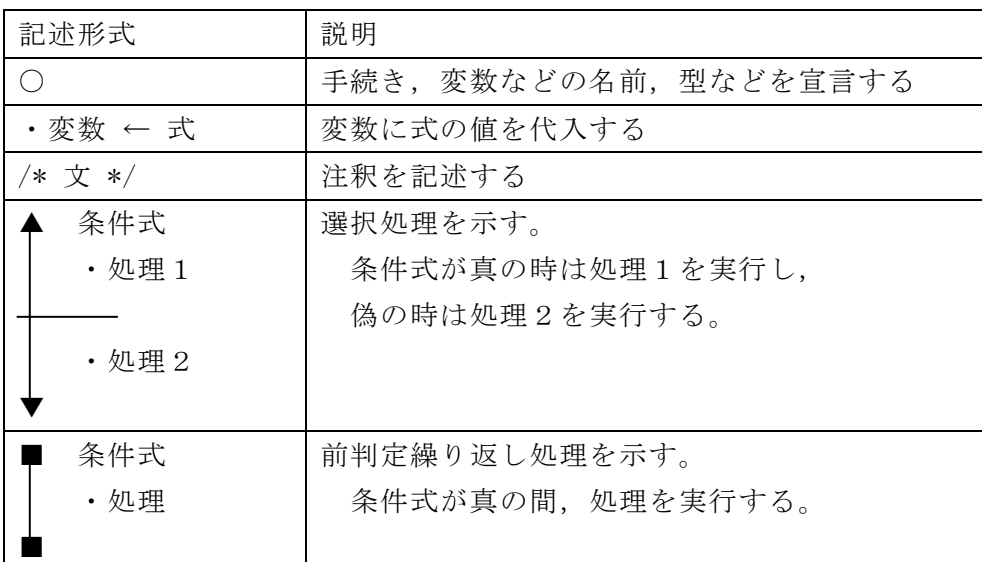

[演算子と優先順位]

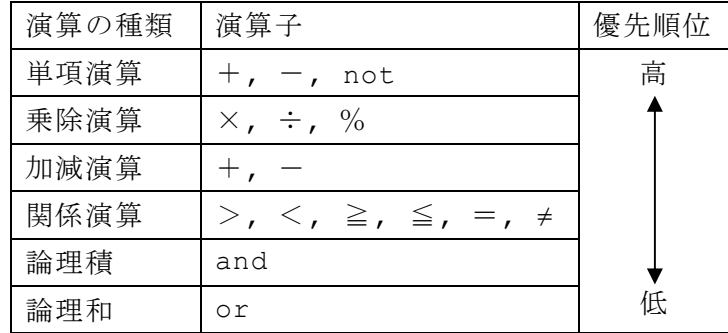

注記 整数同士の除算では,整数の商を結果として返す。%演算子は剰余算を表す。

## 令和6年(2024年)4月から選択問題(問題5)に改訂があります。 **URL はいかい URL**

https://jken.sgec.or.jp/common/pdf/information/jken\_r6\_kaitei\_jsystem\_programming.pdf

[プログラム] ○Fact(整数型:n) /\* 階乗の計算をする \*/  $n = 0$  and  $\alpha$ ・ return 1 • return  $n \times$  Fact  $(n-1)$ 

<設問1> 4 の階乗を求める場合,プログラム中のαを実行するときの変数nをト レースした表の に入れるべき適切な字句を解答群から選べ。

|    |          | ĿХ<br>-- | ヘッパせ            |             |               |
|----|----------|----------|-----------------|-------------|---------------|
| 順番 | 目<br>101 | 回<br>F   | 3回<br>日         | 回<br>Δ<br>ᄅ | 日<br>5<br>l¤l |
|    |          |          | 'n<br><u>L,</u> |             | $\sim$<br>۱υ. |

表 トレースの内容

(1) ~ (3) の解答群

ア.0 イ.1 ウ.2 エ.3 オ.4

<設問2> プログラム中の に入れるべき適切な字句を解答群から選べ。

次は,階乗を求めるプログラムを利用して,組合せ(Combination)の総数を求める プログラムComb\_nである。組合せとは、異なるn個のものの中から、異なるr個のも のを取り出し,順序を考えず1組にしたものであり,n個からr個取る組合せといい, その総数をnCrで表し、次の式で求めることができる。

 $n_{n}C_{r}=n$  ! ÷ {r ! × (n-r) !} (r = 0 または r = n の場合は 1)

[プログラム]  
\nOComb\_n (整数型: n, 箮数型: r)  
\n/\* 細合せの計算をする \*/  
\nn = 0  
\n• return 1  
\n• return 1  
\n• return 1  
\n• return 1  
\n• return 1  
\n• return 1  
\n• return 1  
\n• return 1  
\n• return 1  
\n• return 1  
\n• return 1  
\n• return 1  
\n• return 1  
\n• return 1  
\n• return 1  
\n• return 1  
\n• return 1  
\n• return 1  
\n• return 1  
\n• return 2  
\n• return 2  
\n• return 3  
\n• return 4  
\n• 
$$
frac(ra - r) 3
$$
  
\n•  $frac(ra - r) 4$   
\n•  $frac(ra - r) 5$   
\n•  $frac(ra - r) 7$   
\n•  $frac(ra - r) 7$   
\n•  $frac(ra - r) 7$   
\n•  $frac(ra - r) 7$   
\n•  $frac(ra - r) 7$   
\n•  $frac(ra - r) 7$   
\n•  $frac(ra - r) 7$   
\n•  $frac(ra - r) 7$   
\n•  $frac(ra - r) 7$   
\n•  $frac(ra - r) 7$   
\n•  $frac(ra - r) 7$   
\n•  $frac(ra - r) 7$   
\n•  $frac(ra - r) 7$   
\n•  $frac(ra - r) 7$   
\n•  $frac(ra - r) 7$   
\n•  $frac(ra - r) 7$   
\n•  $frac(ra - r) 7$   
\n•  $frac(ra - r) 7$   
\n•  $frac(ra - r) 7$   
\n•  $frac(ra - r) 7$   
\n•  $frac(ra - r) 7$   
\n•  $frac(ra - r) 7$   
\n•  $frac(ra - r) 7$   
\n•  $frac(ra - r) 7$   
\n•  $frac(ra - r) 7$   
\n•  $frac(ra - r) 7$   
\n•  $frac(ra - r) 7$   
\n•  $frac(ra - r)$ 

**URL** 

https://jken.sgec.or.jp/common/pdf/information/jken\_r6\_kaitei\_jsystem\_programming.pdf

### <選択問題>

選択問題は問題から1つ選択し解答せよ。 選択した問題は必ず,解答用紙「選択欄」にマークすること。 ※選択欄にマークがなく,解答のみの場合は採点を行いません。

各構成は以下のとおり。

選択問題

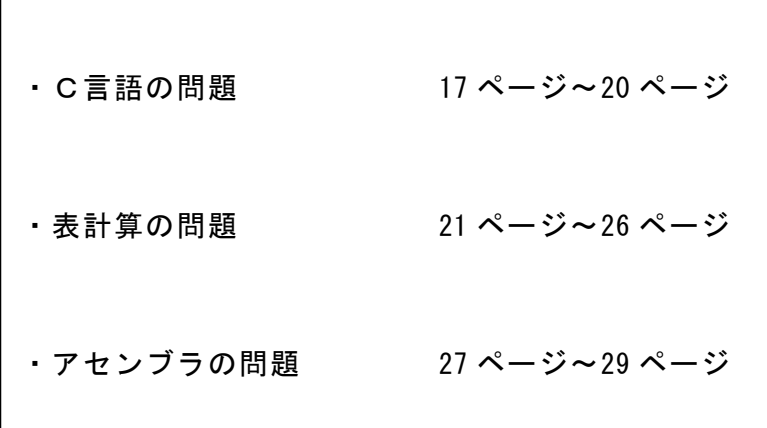

**URL はいかい URL** 

https://jken.sgec.or.jp/common/pdf/information/jken\_r6\_kaitei\_jsystem\_programming.pdf

#### 選択問題 C言語の問題

次の線形リストの説明を読み,各設問に答えよ。

[線形リストの説明]

線形リストとは、データと次のデータが格納されている位置(アドレス)を示すポイ ンタによる要素で構成するデータ構造である。ここでは,線形リストの先頭の位置は root に格納し、最後の要素のポインタには NULL を格納する。

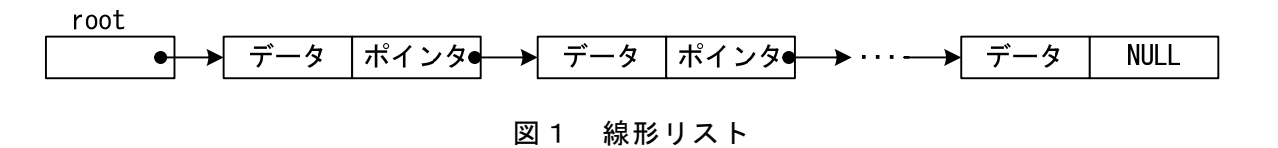

<設問1> 次の線形リストへの追加・削除に関する記述中の に入れるべき 適切な字句を解答群から選べ。

何も格納されていない状態の線形リストに新しい要素を追加することを考える。

追加する要素は線形リストにおける最初の要素となるため,root は要素が格納され た位置を保持し,追加する要素のポインタを NULL とする。

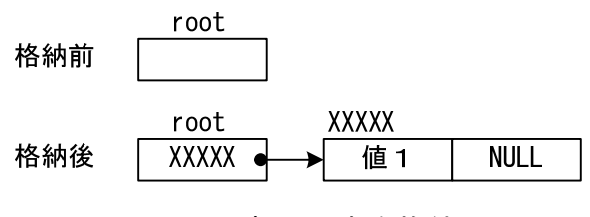

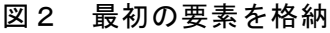

さらに新しい要素を追加することを考える。

格納前の線形リストにおける末尾要素のポインタには,新しく追加する要素が格納 された位置を持ち,追加する要素のポインタは NULL とする。

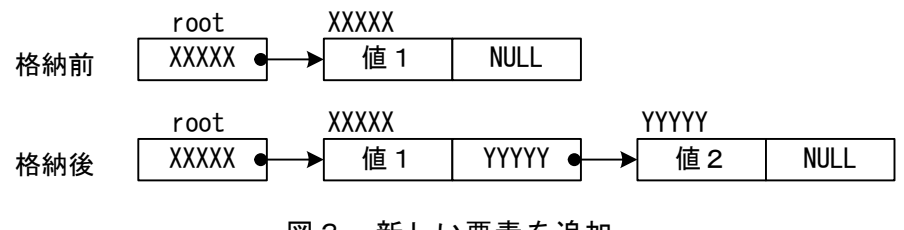

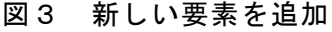

このように線形リストの末尾に要素を追加することを繰り返した図4の状態から, 要素を削除することを次に考える。

**URL はいかい URL** 

https://jken.sgec.or.jp/common/pdf/information/jken\_r6\_kaitei\_jsystem\_programming.pdf

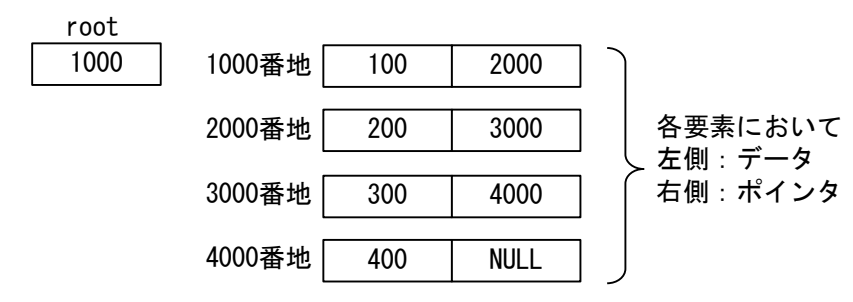

図4 要素を格納した線形リスト

要素の削除は,root から線形リストをたどった場合に参照されないよう,ポインタ の値を変更することで実現する。

図4の状態からデータ 200 を削除する場合は, | (1) 番地のポインタを (2) に変更する。

また,線形リストの先頭要素を削除する場合は,root の内容を変更する。図4の状 態から先頭要素を削除するには、root の値を (3) に変更する。

(1) ~ (3) の解答群

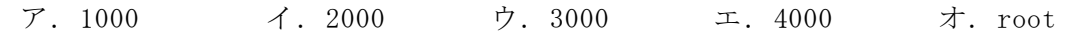

<設問2> 次のプログラムの説明を読み、プログラム中の に入れるべき適 切な字句を解答群から選べ。

[プログラムの説明]

線形リストに要素を追加する関数 appendList,要素を削除する関数 deleteList である。なお,線形リストが空の場合は,線形リストの先頭を示す変数 root に NULL が格納される。

[関数の説明]

appendList 関数

- 引 数:data(整数型),\*root(構造体のポインタ 線形リストの先頭位置)
- 機 能:data を格納した要素を線形リストの末尾に追加する。
- 戻り値:線形リストの先頭位置(root の値)

deleteList 関数

- 引 数:data(整数型),\*root(構造体のポインタ 線形リストの先頭位置)
- 機 能:線形リストのポインタを変更して data を線形リストから削除する。ただ し,data が存在しない場合はエラーメッセージを出力する。

戻り値:線形リストの先頭位置(root の値)

## 令和6年(2024年)4月から選択問題(問題5)に改訂があります。 **URL はいかい URL**

https://jken.sgec.or.jp/common/pdf/information/jken\_r6\_kaitei\_jsystem\_programming.pdf

```
[プログラム] 
/* 線形リストに格納する要素の構造体 */ 
struct LIST { 
    int data;
    struct LIST *next;
}; 
struct LIST * appendList(int data, struct LIST *root) { 
     struct LIST *p;
    struct LIST *cell;
    0000/* 要素の記憶域を確保 */ 
    0000cell = (struct LIST *)malloc(sizeof(struct LIST)); 
    0000cell->data = data; /* データの設定 */ 
    0000cell->next = NULL; /* 次ポインタの設定(NULL) */ 
    0000if (root == NULL) { 
         00000000return cell; /* 線形リストが空であれば先頭に設定 */ 
     0000} else { 
         00000000/* 線形リストの末尾までたどり要素を追加する */ 
         p = root;00000000while(p->next != NULL) { 
             p = p->next;
         00000000} 
           00000000 (4) ; /* 線形リストの末尾に要素を追加 */ 
         return root;
     0000} 
} 
struct LIST * deleteList(int data, struct LIST *root) { 
    struct LIST *p, *old;
     0000/* 線形リストが空であれば戻る */ 
    0000if (root == NULL) return root; 
    0000/* 削除するデータを探す */ 
    p = root;old = NULL;0000/* 該当するデータが見つかるか線形リストの末尾になるまで繰り返す */ 
    while(p-\lambdanext != NULL && p-\lambdadata != data) {
          (5) ;
        p = p->next;
     0000}
```
## 6 (2024 ) 4 (5) **URL はいかい URL**

https://jken.sgec.or.jp/common/pdf/information/jken\_r6\_kaitei\_jsystem\_programming.pdf

```
if (old == NULL) {
       00000000/* 削除データがリストの先頭の場合 */ 
       return (6) \vert;
   0000} else { 
       if ( (7) ) {
          000000000000/* データが存在しない場合のメッセージ出力 */ 
          printf("not found¥n");
       00000000} else { 
          000000000000/* ポインタを変更 */ 
             (8)00000000} 
       return root;
   0000} 
} 
(4) の解答群 
 ア.p = cell イ.p = cell->next 
 ウ.p->next = cell エ.p->next = cell->next 
(5) の解答群 
 \mathcal{T}. old = p \mathcal{T} old = p-\lambdanext
 ウ.old->next = p エ.old->next = p->next 
(6) の解答群 
 ア.old イ.root 
 ウ.p エ.p->next 
(7) の解答群 
 \overline{\gamma}. old == NULL \overline{\gamma} old == NULL
 ウ.p->data == data エ.p->data != data
(8) の解答群 
 \mathcal{T}. old = p->next \mathcal{A}. old->next = p->next
 ウ.p = old->next エ.p->next = old->next
```
Ξ

URL

https://jken.sgec.or.jp/common/pdf/information/jken\_r6\_kaitei\_jsystem\_programming.pdf

#### 選択問題 表計算の問題

次の表計算ソフトの記述を読み,各設問に答えよ。

この問題で使用する表計算ソフトの仕様は下記のとおりである。

COUNTIF 関数

ある範囲に含まれるセルのうち,指定された単一の検索条件に一致するセルの個 数を返す。

書式:COUNTIF(範囲, 検索条件)

IFERROR 関数

値がエラー以外のときは値を返す。エラーのときはエラーの場合の値を返す。 書式:IFERROR(値, エラーの場合の値)

INDEX 関数

範囲の中から行位置と列位置を 1 から始まる相対値で指定したセルの値を返す。 書式: INDEX(範囲, 行位置, 列位置)

ISERROR 関数

 値がエラーのときに TRUE を返す。それ以外のときは FALSE を返す。 書式:ISERROR(値)

LOOKUP 関数

 検索範囲内で検索値が見つかると,対応範囲の行または列の同じ位置にある値を 返す。なお,検索範囲は,必ず昇順に並べ替えておく必要がる。 書式:LOOKUP(検索値, 検索範囲, 対応範囲)

MATCH 関数

 検査範囲内での相対的な位置を返す。位置は検査範囲で指定した範囲内の最も左 上に位置するセルが1となる。照合の型で0を指定し,検査範囲に指定した検査値 が含まれない場合,エラー値#N/Aが返される。

書式: MATCH(検査値, 検査範囲, 照合の型)

RANK 関数

範囲内の数値を並べたときに何番目になるか(順位)を返す。順序は,降順の場合 は0,昇順の場合は1 を設定する。なお,範囲内の検査値に同じものがあれば同じ 順位を返し,以降の順位に欠番が生じる。

書式: RANK (検査値, 範囲, 順序)

### **URL はいかい URL**

https://jken.sgec.or.jp/common/pdf/information/jken\_r6\_kaitei\_jsystem\_programming.pdf

SUM 関数

指定した範囲に含まれる数値の合計値を返す。 書式:SUM(範囲)

VLOOKUP関数

検索値を左端に含む行を範囲の中から検索し,指定した列位置の値を返す。検索 の型に0を指定すると検索値と完全に一致する値を検索し,1を指定すると検索値 と一致する値がない場合に,検索値未満で一番大きい値を検索する。 書式: VLOOKUP (検索値, 範囲, 列位置, 検索の型)

式

=に続けて計算式や関数などを入力する。

セル番地の参照

セル番地に\$を付けることで,絶対番地(絶対参照)を表す。

他のワークシートの参照

「ワークシート名!セル番地」とすることで他のワークシートのセルを参照するこ とができる。また,ワークシート名を"sheet1:sheet5"のように記述すると,ワー クシート範囲を指定することができる。

Jテニス協会では,表計算ソフトを利用し,年間国内ランキング表を作成している。 選手は男女合わせて100名おり,「登録選手名簿」ワークシートにまとめられている。 2行目からA列に選手№, B列に氏名, C列に性別, D列に生年月日, E列に出身地が101 行まで入力されている。

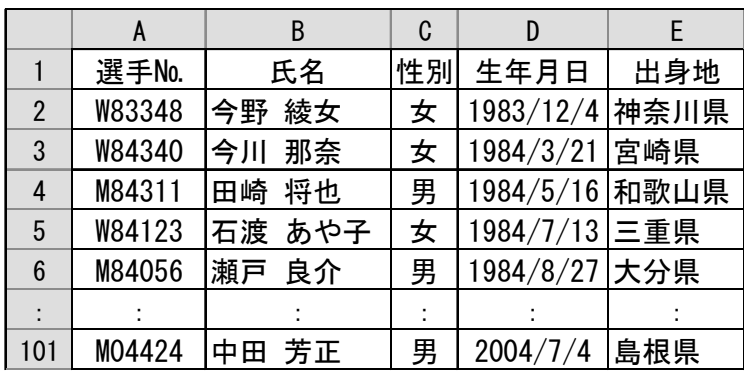

図1 「登録選手名簿」のワークシート

### 6 (2024 ) 4 (5) **URL**

https://jken.sgec.or.jp/common/pdf/information/jken\_r6\_kaitei\_jsystem\_programming.pdf

大会ごとのランキングへの重み付けと大会結果によるポイントは,「大会重み」と 「大会ポイント」ワークシートに示す。なお,「大会重み」ワークシートの大会コードは 昇順に並んでいる。

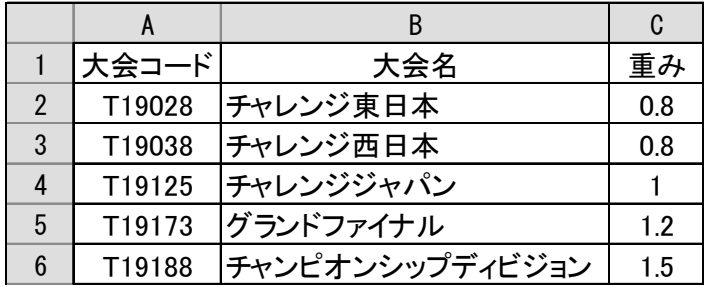

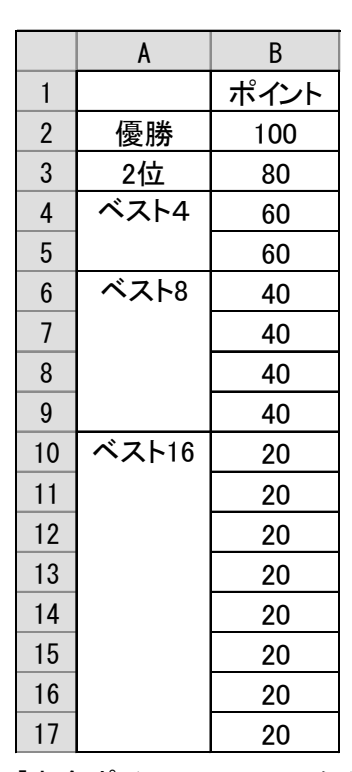

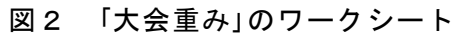

図3 「大会ポイント」のワークシート

## 6 (2024 ) 4 (5) **URL はいかい URL**

#### https://jken.sgec.or.jp/common/pdf/information/jken\_r6\_kaitei\_jsystem\_programming.pdf

<設問1>「チャレンジ東日本」ワークシートの作成に関する次の記述中の 入れるべき適切な字句を解答群から選べ。

「チャレンジ東日本」ワークシートを作成するため、1行目に大会コードと大会名, B列, D 列の4行~19 行まで大会結果に基づき選手№を入力する。

|                | A      | B      | C        | D      | E         |  |  |
|----------------|--------|--------|----------|--------|-----------|--|--|
| $\mathbf{1}$   | T19028 |        | チャレンジ東日本 |        |           |  |  |
| $\overline{2}$ |        |        | 男子       | 女子     |           |  |  |
| 3              |        | 選手No.  | 氏名       | 選手No.  | 氏名        |  |  |
| 4              | 優勝     | M99163 | 瞬<br>小町  | W96158 | 怜奈<br>大川  |  |  |
| 5              | 2位     | M96054 | 成瀬<br>直人 | W96061 | 畑中<br>優   |  |  |
| $6\phantom{1}$ | ベスト4   | M97110 | 陽介<br>山上 | W92208 | 津川<br>由美子 |  |  |
| $\overline{7}$ |        | M03227 | 菅野 仁     | W99232 | 吹越<br>優   |  |  |
| 8              | ベスト8   | M01121 | 緒方 亮     | W88353 | 杉野 砂羽     |  |  |
| 9              |        | M88440 | 角田<br>啓介 | W90008 | 雨宮 あい     |  |  |
| 10             |        | M03185 | 亀田<br>博之 | W96401 | 土谷 砂羽     |  |  |
| 11             |        | M04424 | 芳正<br>中田 | W97095 | 中島 一代     |  |  |
| 12             | ベスト16  | M90408 | 有賀<br>明慶 | W89039 | 浜 美嘉      |  |  |
| 13             |        | M90477 | 中西<br>宏行 | W97323 | 菊池 真帆     |  |  |
| 14             |        | M94458 | 北原 輝信    | W98320 | 塚本 麗奈     |  |  |
| 15             |        | M94280 | 布川 三省    | W98337 | 水野 遥      |  |  |
| 16             |        | M00267 | 雅彦<br>富沢 | W99231 | 谷川 綾      |  |  |
| 17             |        | M00432 | 満<br>森口  | W01398 | 平沢 恵望子    |  |  |
| 18             |        | M02063 | 結城<br>雅彦 | W01384 | 麻生 コウ     |  |  |
| 19             |        | M02021 | 西谷 宏     | W03121 | 奥村 麗奈     |  |  |

図4 「チャレンジ東日本」のワークシート

C 列と E 列に氏名を表示する。セル C4 に次の式を入力し、セル C5~C19, E4~E19 まで複写した。

 $=$  (1)

#### (1) の解答群

- ア.VLOOKUP(\$B4, 登録選手名簿!\$A2:\$B101, 2, 0)
- イ.VLOOKUP(\$B4, 登録選手名簿!A\$2:B\$101, 2, 0)
- ウ.VLOOKUP(B4, 登録選手名簿!A\$2:B\$101, 2, 0)
- エ.VLOOKUP(B4, 登録選手名簿!\$A\$2:\$B\$101, 2, 0)

## 令和6年(2024年)4月から選択問題(問題5)に改訂があります。 **URL はいかい URL**

#### https://jken.sgec.or.jp/common/pdf/information/jken\_r6\_kaitei\_jsystem\_programming.pdf

<設問2> 「選手ランキング表(男子)」ワークシートの作成に関する次の記述中の に入れるべき適切な字句を解答群から選べ。

<sup>「</sup>選手ランキング表(男子)」ワークシートを作成するため,セル C2~G2 に大会コー ドを,A 列に男子の選手№を入力し B 列に氏名を検索し表示する。

|                | A           | B        | C            | D            | E             | F             | G                       | H           | п  |
|----------------|-------------|----------|--------------|--------------|---------------|---------------|-------------------------|-------------|----|
| 1              | 選手ランキング(男子) |          | 大会結果         |              |               |               |                         |             |    |
| $\mathfrak{p}$ |             |          | T19028       | T19038       | T19125        | T19173        | T19188                  |             |    |
| 3              | 選手No.       | 氏名       | チャレンジ<br>東日本 | チャレンジ<br>西日本 | チャレンジ<br>ジャパン | グランド<br>ファイナル | チャンピオン<br>シップ<br>ディビジョン | ポイント<br>合計  | 順位 |
| 4              | M88440      | 啓介<br>角田 | 32           | 16           | 40            | 24            | 60                      | 172         | 6  |
| 5              | M89204      | 光博<br>志水 | $\Omega$     | 0            | $\Omega$      | $\Omega$      | $\mathbf 0$             | $\mathbf 0$ | 24 |
| 6              | M89348      | 岡田 洋介    | 0            | $\theta$     | 40            | 24            | 30                      | 94          | 13 |
| 7              | M89082      | 岸本 広之    | 0            | 16           | 20            | 24            | 60                      | 120         | 11 |
| 8              | M90408      | 有賀<br>明慶 | 16           | 16           | $\Omega$      | $\Omega$      | $\Omega$                | 32          | 19 |
| 9              | M90296      | 熊沢 丈史    | $\mathbf{0}$ | $\mathbf 0$  | $\Omega$      | $\Omega$      | $\Omega$                | $\mathbf 0$ | 24 |
|                |             | $\cdot$  | ÷            | ٠            | $\cdot$       | ÷             | ÷                       | $\cdot$     | ÷  |
| 48             | M04455      | 紺野<br>一輝 | $\Omega$     | $\Omega$     | $\Omega$      | $\Omega$      | $\Omega$                | 0           | 24 |
| 49             | M04424      | 芳正<br>中田 | 32           | 32           | $\mathbf{0}$  | 48            | 60                      | 172         | 6  |

図5 「選手ランキング表(男子)」のワークシート

3行目に大会名を表示する。セル C3 に次の式を入力し,セル D3~G3 まで複写した。  $=$  (2)

#### (2) の解答群

- ア.LOOKUP(\$C2, 大会重み!\$A2:A\$6, 大会重み!\$B2:B\$6)
- イ.LOOKUP(\$C2, 大会重み!A2:A6, 大会重み!B2:B6)
- ウ.LOOKUP(C2, 大会重み!\$A2:\$A6, 大会重み!\$B2:\$B6)
- エ.LOOKUP(C2, 大会重み!A2:A6, 大会重み!B2:B6)

C 列にチャレンジ東日本の大会結果のポイントを表示する。セル C4 に次の式を入力 し,セル C5~C49 まで複写した。なお,ベスト 16 までに入っていない選手は 0 とな る。また,各大会にはランキングへの重み付けが決まっている。

= (3) (INDEX(大会ポイント!B\$2:B\$17, (4) , 1), 0) \* (5)

#### (3) の解答群

- ア.IFERROR イ.INDEX
- ウ. ISERROR エ. VLOOKUP

**URL はいかい URL** 

https://jken.sgec.or.jp/common/pdf/information/jken\_r6\_kaitei\_jsystem\_programming.pdf

- (4) の解答群
	- ア.MATCH(\$A\$4, チャレンジ東日本!\$B\$4:\$B\$19, 0)
	- イ.MATCH(A\$4, チャレンジ東日本!B\$4:B\$19, 0)
	- ウ.MATCH(A4, チャレンジ東日本!B\$4:B\$19, 0)
	- エ.MATCH(A4, チャレンジ東日本!B4:B19, 0)

#### (5) の解答群

- ア.VLOOKUP(\$C\$2, 大会重み!\$A\$2:\$C\$6, 2)
- イ.VLOOKUP(C\$2, 大会重み!A\$2:C\$6, 2)
- ウ.VLOOKUP(C\$2, 大会重み!A\$2:C\$6, 3)
- エ.VLOOKUP(C2, 大会重み!A2:C6, 3)

同様に,セル D4~G49 に「チャレンジ西日本」,「チャレンジジャパン」,「グランド ファイナル」,「チャンピオンシップディビジョン」の大会結果のポイントを表示した。

H 列に選手ごとの合計ポイントを表示する。セル H4 に次の式を入力し、セル H5~ H49 まで複写した。

 $=$  (6)

- (6) の解答群
	- $7.$  SUM( $$C$4: $G$4)$  <br> (\$c4:G\$4)
	- ウ. SUM( $CS4:SG4$ ) エ. SUM( $C4:G4$ )

I 列にポイント合計の高い順に順位を表示する。セル I4 に次の式を入力し,セル I5~I49 まで複写した。

 $=$  (7)

(7) の解答群

- ア.RANK(H4, H\$4:H\$49, 0)
- イ.RANK(H4, H\$4:H\$49, 1)
- ウ.RANK(H4, H4:H49, 0)
- $\pm$ . RANK(H4, H4:H49, 1)

**URL はいかい URL** 

https://jken.sgec.or.jp/common/pdf/information/jken\_r6\_kaitei\_jsystem\_programming.pdf

#### 選択問題 アセンブラの問題

次のアセンブラ言語CASLⅡプログラムの説明を読み,各設問に答えよ。

[プログラムの説明]

DAT 番地から始まる 10 語の連続した領域に格納済みのデータを,挿入法により降順 に整列するプログラム SSORT である。

[挿入法の手順]

DAT+0~DAT+k-1番地まで降順に整列されているとき、DAT+k番地の内容を格納すべ き位置を見つけて挿入する手順は,次のようになる。なお,kの値は1~9とする。

- ① DAT+k番地の内容をwに退避する。
- ② mをk-1とする。
- ③ DAT+m番地の内容がw以上であれば,格納すべき位置を見つけたことになるので ④に進む。そうでなければ,DAT+m番地の内容をDAT+m+1番地に格納してmから1を 引き,③に戻る。
- ④ wをDAT+m+1番地に格納する。

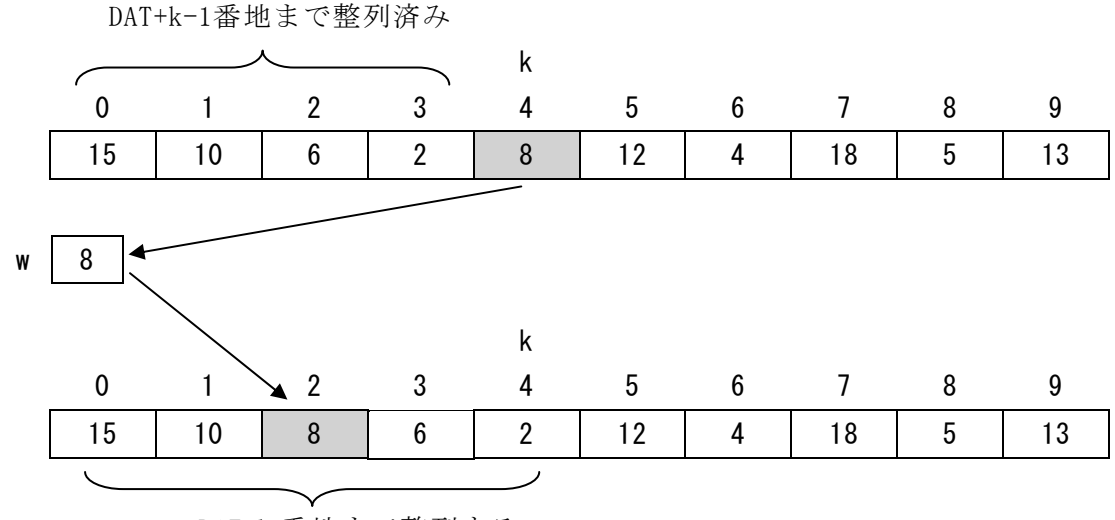

DAT+k 番地まで整列する

図 挿入法の例(k=4 の場合)

### 6 (2024 ) 4 (5) **URL**

https://jken.sgec.or.jp/common/pdf/information/jken\_r6\_kaitei\_jsystem\_programming.pdf

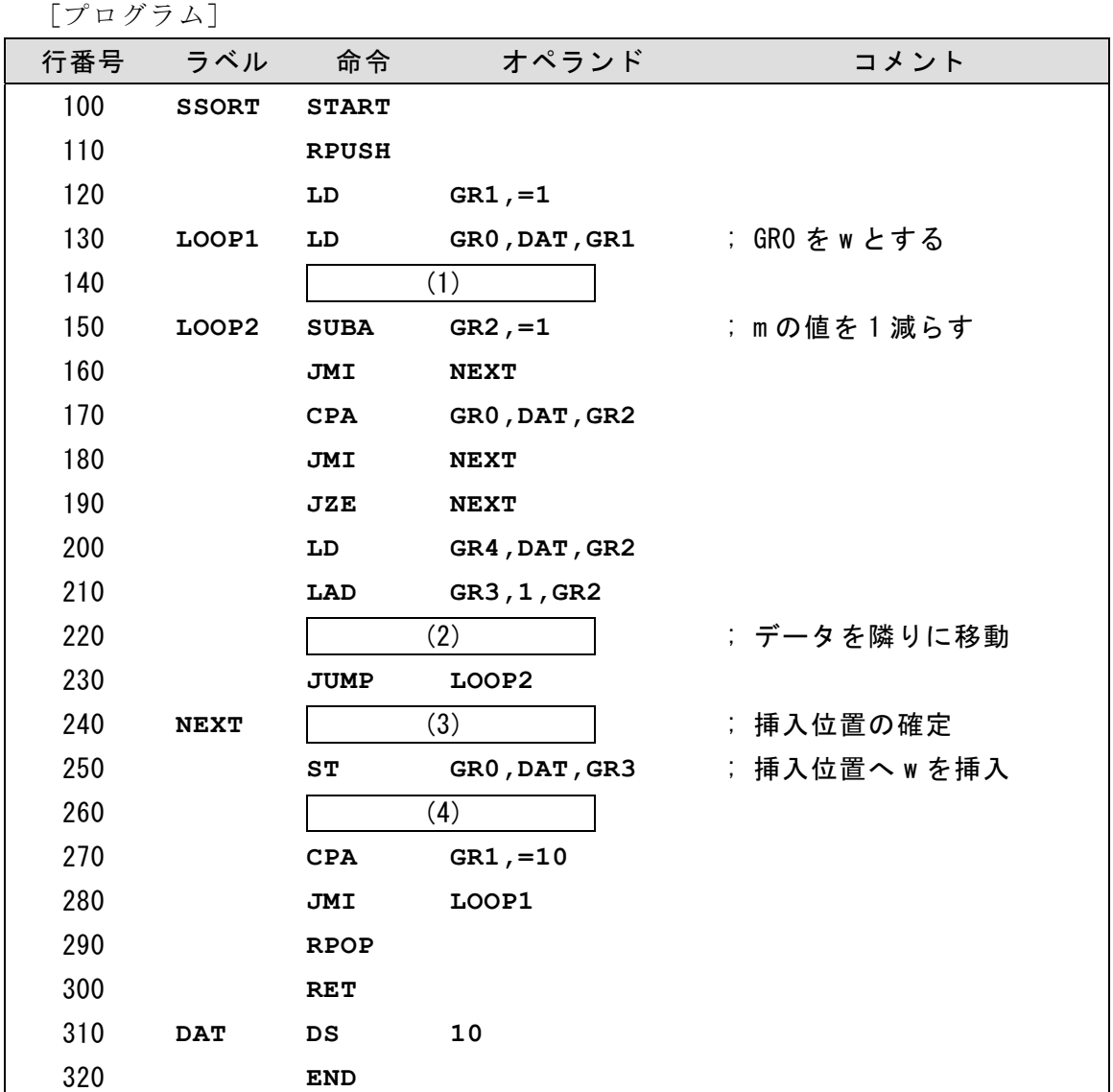

<設問1> プログラム中の に入れるべき適切な字句を解答群から選べ。

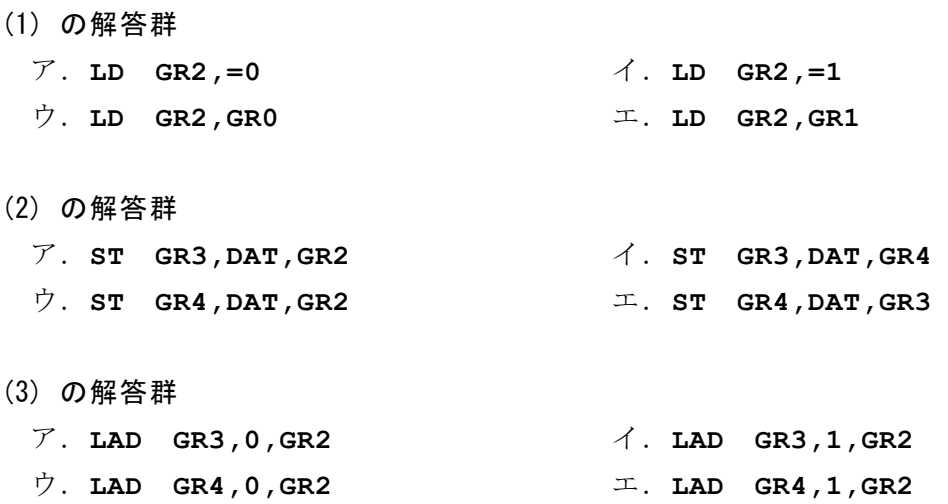

### **URL はいかい URL**

https://jken.sgec.or.jp/common/pdf/information/jken\_r6\_kaitei\_jsystem\_programming.pdf

(4) の解答群

- ア.**LAD GR1,1,GR1** イ.**LAD GR2,1,GR2** ウ.**LAD GR3,1,GR3** エ.**LAD GR4,1,GR4**
- <設問2> 次のプログラムの変更に関する記述中の に入れるべき適切な字 句を解答群から選べ。

次のように、1命令を JPL 命令に変更するだけで、降順から昇順に変更できる。な お,設問の都合上,ラベルとオペランドは網掛けにしている。

[変更後の命令]

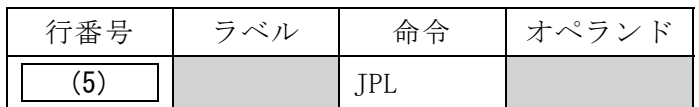

#### (5) の解答群

ア.**160** イ.**180** ウ.**190** エ.**280** 

<設問3>次の実行回数に関する記述を読み、記述中の に入れるべき適切 な字句を解答群から選べ。

降順に整列するプログラムにおいて,要素の移動回数が,最も少なくなるデータの 並びは (6) ,最も多くなるデータの並びは (7) である。

(6) ,(7) の解答群

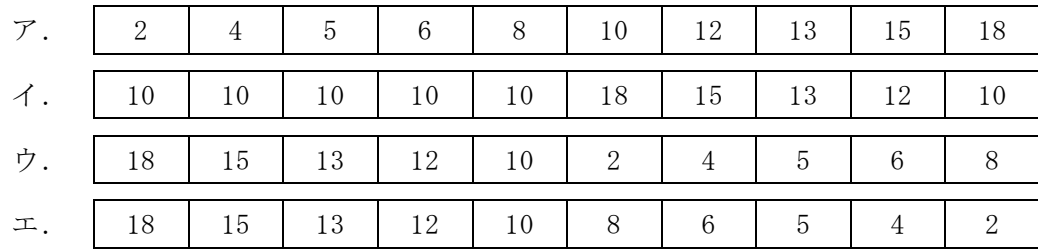

## 6 (2024 ) 4 (5) URL

https://jken.sgec.or.jp/common/pdf/information/jken\_r6\_kaitei\_jsystem\_programming.pdf